# Требования и подготовка к установке

## Система

Для установки WebCallServer потребуется Linux x86\_64 сервер со следующими минимальными характеристиками:

- 2 гигабайта оперативной памяти
- 10 гигабайт места на диске
- 1 ядро процессора

На сервере должны быть установлены:

- [Java](#page-3-0) VM
- $\bullet$  glibc-2.17
- fontconfig (если планируется использовать надписи в MCU [микшере](file:///opt/TeamCityAgent/work/e8d9ff752ef6fac0/site/ru/WCS52/Stream_mixer_functions/Real-time_stream_mixer_with_MCU_functions/))

### Поддерживаемые дистрибутивы Linux

Для установки подходит любой из дистрибутивов: CentOS, Debian, Ubuntu, RedHat, Fedora. В настоящее время протестирована и подтверждена работоспособность на следующих версиях дистрибутивов:

- CentOS 7.6, 7,8, 8, Stream
- Ubuntu 18.04, 20.04
- Fedora 31, 32, 33
- $\bullet$  Debian 9, 10
- Amazon Linux 2

Минимально рекомендуемый дистрибутив для ознакомления - CentOS 7.6 или Ubuntu 18.04, работа на более старых дистрибутивах не гарантируется.

### Альтернативные ОС на базе Linux

WCS также может быть установлен и запущен на некоторых альтернативных операционных системах на базе Linux после проведении необходимой подготовки. Работа в других редакциях не гарантируется.

#### **Astra Linux SE Орел 1.73**

1. Установка зависимостей

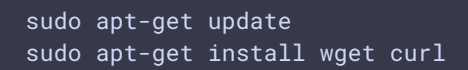

- 2. Установка JDK
	- из репозиториев (доступен только JDK 11)

sudo apt install openjdk-11-jdk

вручную по [инструкции](#page-4-0)

#### **RED OS MUROM 7.3 Certied**

1. Установка зависимостей

sudo yum update

2. Установка JDK вручную по [инструкции](#page-4-0) (в репозиториях доступны только JRE, по умолчанию в Yandex.Cloud и других облачных провадерах может быть установлена JRE OpenJDK 1.8.0)

#### **ALT Server 10.1**

1. Установка зависимостей

```
sudo apt-get update
sudo apt-get install wget nano fontconfig libGL fonts-ttf-ms fonts-ttf-
PTAstra fonts-ttf-paratype-pt-* fonts-ttf-ubuntu-font-family
fc-cache -f -v
sudo fc-cache -f -v
```
2. Добавление пользователя root в /etc/sudoers

sudo nano /etc/sudoers

Необходимо раскомментировать следующую строку в файле

```
##
## Runas alias specification
##
##
##
```
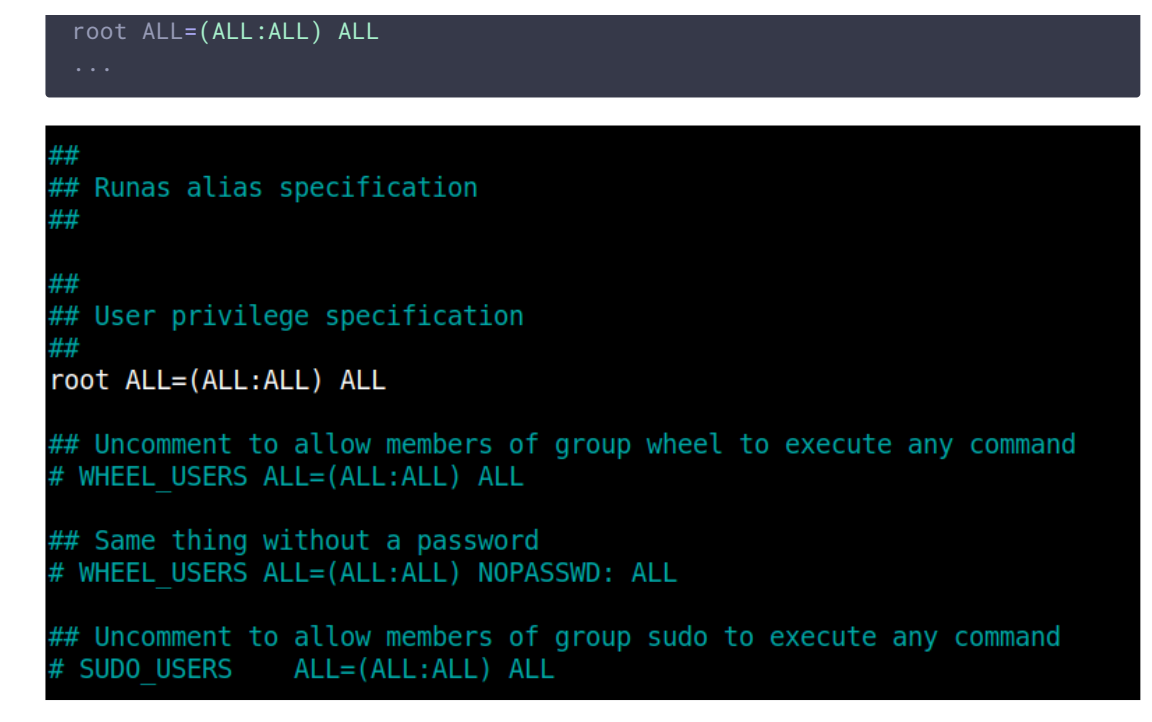

3. Установка JDK (в репозиториях доступны только JRE)

```
# Download JDK archive
wget
https://download.java.net/java/GA/jdk15.0.2/0d1cfde4252546c6931946de8db48ee2/
15.0.2_linux-x64_bin.tar.gz
gzip -d openjdk-15.0.2_linux-x64_bin.tar.gz
tar -xf openjdk-15.0.2_linux-x64_bin.tar
sudo mkdir -p /usr/java
[ -d /usr/java/jdk-15.0.2 ] && sudo rm -rf /usr/java/jdk-15.0.2
# Move JDK files to installation folder
sudo mv -f jdk-15.0.2 /usr/java
[ ! -d /usr/java/jdk-15.0.2/bin ] && exit 1
# Make /usr/java/default symlink to installation folder for convenience
sudo rm -f /usr/java/default
sudo ln -sf /usr/java/jdk-15.0.2 /usr/java/default
# Make the necessary symlinks
sudo ln -sf /usr/java/jdk-15.0.2/bin/java /usr/bin/java
sudo ln -sf /usr/java/jdk-15.0.2/bin/jstack /usr/bin/jstack
sudo ln -sf /usr/java/jdk-15.0.2/bin/jcmd /usr/bin/jcmd
sudo ln -sf /usr/java/jdk-15.0.2/bin/jmap /usr/bin/jmap
```
## Подготовка к установке

Убедитесь, что сервер имеет подключение к сети и у вас есть root доступ по SSH.

Укажите в /etc/hosts имя сервера

```
127.0.0.1 localhost localhost.localdomain localhost4
localhost4.localdomain4
::1 localhost localhost.localdomain localhost6
localhost6.localdomain6
192.168.1.5 yourdomain.com
```
Проверьте доступность командой

ping \$HOSTNAME

В некоторых дистрибутивах (например, CentOS) по умолчанию может отсутствовать wget. В этом случае установите wget командой

sudo yum install wget

В свою очередь, в некоторых дистрибутивах Ubuntu и Debian может отсутствовать curl. В этом случае установите curl командой

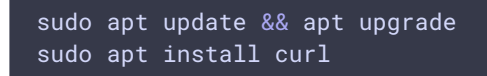

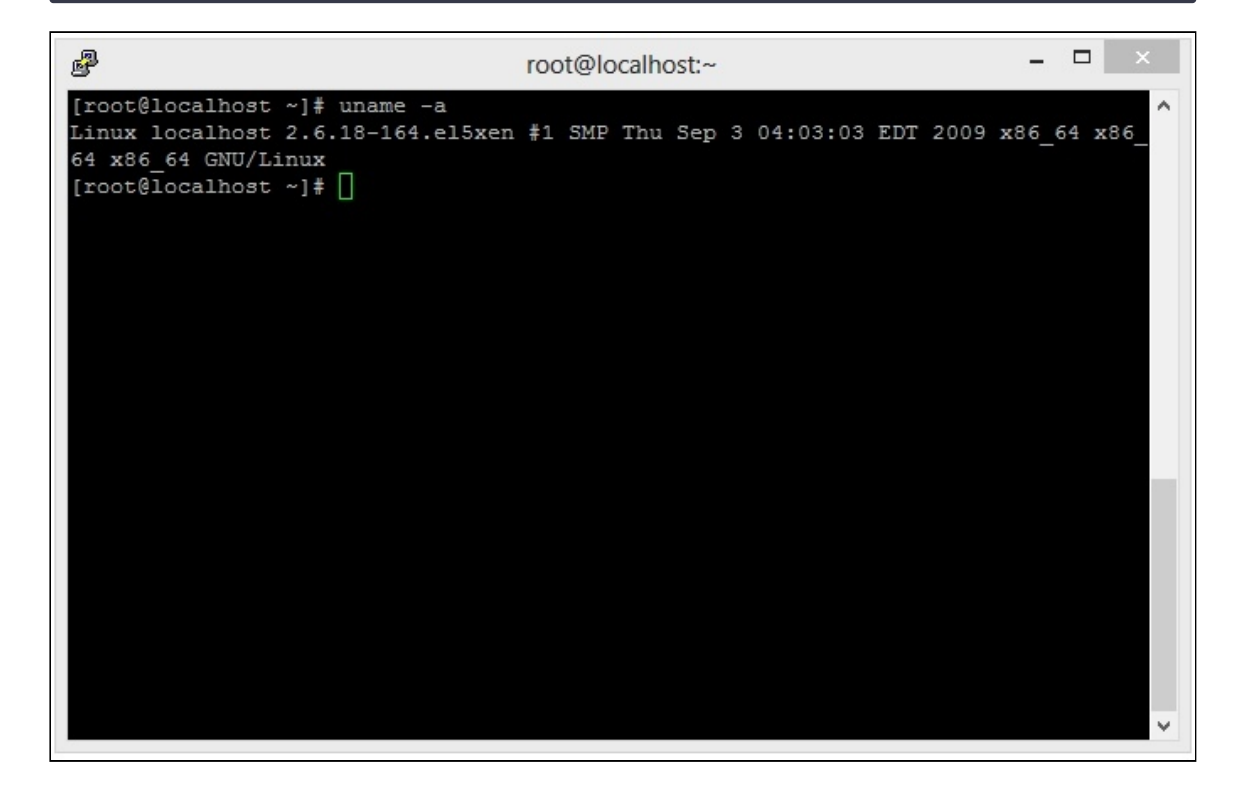

Так выглядят сведения о системе на сервере, готовом к установке WCS, в окне SSHклиента PuTTY. Обратите внимание, что используется 64-разрядная операционная система.

<span id="page-3-0"></span>Установка JDK

Часто в дистрибутивах Linux имеется предустановленная JVM.

Рекомендуется установить последнюю версию JDK (Java Development Kit), т.к JDK имеет набор полезных инструментов диагностики, которого нет в JVM.

В настоящее время, к использованию рекомендуются JDK 8, 12, 14, 15, 16, 17. Работа WCS на других версиях JDK может быть нестабильной.

#### Установка JDK из репозитория

Установка JDK из репозитория на примере CentOS производится командой

```
sudo yum -y install java-1.8.0-openjdk-devel
```
#### <span id="page-4-0"></span>Ручная установка

#### **JDK 12**

Приведем пример ручной установки OpenJDK 12 с загрузкой дистрибутива с [https://download.java.net/java/GA](https://download.java.net/java/GA/jdk12.0.2/e482c34c86bd4bf8b56c0b35558996b9/10/GPL/openjdk-12.0.2_linux-x64_bin.tar.gz):

```
# Download JDK package
sudo rm -rf jdk*
curl -s
https://download.java.net/java/GA/jdk12.0.2/e482c34c86bd4bf8b56c0b35558996b9/10/
12.0.2_linux-x64_bin.tar.gz | tar -zx
[ ! -d jdk-12.0.2/bin ] && exit 1
# Prepare installation folder
sudo mkdir -p /usr/java
[ -d /usr/java/jdk-12.0.2 ] && sudo rm -rf /usr/java/jdk-12.0.2
# Move JDK files to installation folder
sudo mv -f jdk-12.0.2 /usr/java
[ ! -d /usr/java/jdk-12.0.2/bin ] && exit 1
# Make /usr/java/default symlink to installation folder for convenience
sudo rm -f /usr/java/default
sudo ln -sf /usr/java/jdk-12.0.2 /usr/java/default
# Make the necessary symlinks
sudo update-alternatives --install "/usr/bin/java" "java" "/usr/java/jdk-
12.0.2/bin/java" 1
sudo update-alternatives --install "/usr/bin/jstack" "jstack" "/usr/java/jdk-
12.0.2/bin/jstack" 1
sudo update-alternatives --install "/usr/bin/jcmd" "jcmd" "/usr/java/jdk-
12.0.2/bin/jcmd" 1
sudo update-alternatives --install "/usr/bin/jmap" "jmap" "/usr/java/jdk-
12.0.2/bin/jmap" 1
sudo update-alternatives --set "java" "/usr/java/jdk-12.0.2/bin/java"
sudo update-alternatives --set "jstack" "/usr/java/jdk-12.0.2/bin/jstack"
```

```
sudo update-alternatives --set "jcmd" "/usr/java/jdk-12.0.2/bin/jcmd"
sudo update-alternatives --set "jmap" "/usr/java/jdk-12.0.2/bin/jmap"
```
#### **JDK 14**

Приведем пример ручной установки OpenJDK 14 с загрузкой дистрибутива с [https://download.java.net/java/GA](https://download.java.net/java/GA/jdk14.0.1/664493ef4a6946b186ff29eb326336a2/7/GPL/openjdk-14.0.1_linux-x64_bin.tar.gz):

```
# Download JDK package
sudo rm -rf jdk*
curl -s
https://download.java.net/java/GA/jdk14.0.1/664493ef4a6946b186ff29eb326336a2/7/G
14.0.1_linux-x64_bin.tar.gz | tar -zx
[ ! -d jdk-14.0.1/bin ] && exit 1
# Prepare installation folder
sudo mkdir -p /usr/java
[ -d /usr/java/jdk-14.0.1 ] && sudo rm -rf /usr/java/jdk-14.0.1
# Move JDK files to installation folder
sudo mv -f jdk-14.0.1 /usr/java
[ ! -d /usr/java/jdk-14.0.1/bin ] && exit 1
# Make /usr/java/default symlink to installation folder for convenience
sudo rm -f /usr/java/default
sudo ln -sf /usr/java/jdk-14.0.1 /usr/java/default
# Make the necessary symlinks
sudo update-alternatives --install "/usr/bin/java" "java" "/usr/java/jdk-
14.0.1/bin/java" 1
sudo update-alternatives --install "/usr/bin/jstack" "jstack" "/usr/java/jdk-
14.0.1/bin/jstack" 1
sudo update-alternatives --install "/usr/bin/jcmd" "jcmd" "/usr/java/jdk-
14.0.1/bin/jcmd" 1
sudo update-alternatives --install "/usr/bin/jmap" "jmap" "/usr/java/jdk-
14.0.1/bin/jmap" 1
sudo update-alternatives --set "java" "/usr/java/jdk-14.0.1/bin/java"
sudo update-alternatives --set "jstack" "/usr/java/jdk-14.0.1/bin/jstack"
sudo update-alternatives --set "jcmd" "/usr/java/jdk-14.0.1/bin/jcmd"
sudo update-alternatives --set "jmap" "/usr/java/jdk-14.0.1/bin/jmap"
```
#### **JDK 15**

Приведем пример ручной установки OpenJDK 15 с загрузкой дистрибутива с [https://download.java.net/java/GA](https://download.java.net/java/GA/jdk15.0.2/0d1cfde4252546c6931946de8db48ee2/7/GPL/openjdk-15.0.2_linux-x64_bin.tar.gz):

```
# Download JDK package
sudo rm -rf jdk*
curl -s
https://download.java.net/java/GA/jdk15.0.2/0d1cfde4252546c6931946de8db48ee2/7/G
15.0.2_linux-x64_bin.tar.gz | tar -zx
[ ! -d jdk-15.0.2/bin ] && exit 1
# Prepare installation folder
sudo mkdir -p /usr/java
```

```
[ -d /usr/java/jdk-15.0.2 ] && sudo rm -rf /usr/java/jdk-15.0.2
# Move JDK files to installation folder
sudo mv -f jdk-15.0.2 /usr/java
[ ! -d /usr/java/jdk-15.0.2/bin ] && exit 1
# Make /usr/java/default symlink to installation folder for convenience
sudo rm -f /usr/java/default
sudo ln -sf /usr/java/jdk-15.0.2 /usr/java/default
# Make the necessary symlinks
sudo update-alternatives --install "/usr/bin/java" "java" "/usr/java/jdk-
15.0.2/bin/java" 1
sudo update-alternatives --install "/usr/bin/jstack" "jstack" "/usr/java/jdk-
15.0.2/bin/jstack" 1
sudo update-alternatives --install "/usr/bin/jcmd" "jcmd" "/usr/java/jdk-
15.0.2/bin/jcmd" 1
sudo update-alternatives --install "/usr/bin/jmap" "jmap" "/usr/java/jdk-
15.0.2/bin/jmap" 1
sudo update-alternatives --set "java" "/usr/java/jdk-15.0.2/bin/java"
sudo update-alternatives --set "jstack" "/usr/java/jdk-15.0.2/bin/jstack"
sudo update-alternatives --set "jcmd" "/usr/java/jdk-15.0.2/bin/jcmd"
sudo update-alternatives --set "jmap" "/usr/java/jdk-15.0.2/bin/jmap"
```
#### **JDK 16**

Приведем пример ручной установки OpenJDK 16 с загрузкой дистрибутива с [https://download.java.net/java/GA](https://download.java.net/java/GA/jdk16/7863447f0ab643c585b9bdebf67c69db/36/GPL/openjdk-16_linux-x64_bin.tar.gz):

```
# Download JDK package
sudo rm -rf jdk*
curl -s
https://download.java.net/java/GA/jdk16/7863447f0ab643c585b9bdebf67c69db/36/GPL/
16_linux-x64_bin.tar.gz | tar -zx
[ ! -d jdk-16/bin ] && exit 1
# Prepare installation folder
sudo mkdir -p /usr/java
[ -d /usr/java/jdk-16 ] && sudo rm -rf /usr/java/jdk-16
# Move JDK files to installation folder
sudo mv -f jdk-16 /usr/java
[ ! -d /usr/java/jdk-16/bin ] && exit 1
# Make /usr/java/default symlink to installation folder for convenience
sudo rm -f /usr/java/default
sudo ln -sf /usr/java/jdk-16 /usr/java/default
# Make the necessary symlinks
sudo update-alternatives --install "/usr/bin/java" "java" "/usr/java/jdk-
16/bin/java" 1
sudo update-alternatives --install "/usr/bin/jstack" "jstack" "/usr/java/jdk-
16/bin/jstack" 1
sudo update-alternatives --install "/usr/bin/jcmd" "jcmd" "/usr/java/jdk-
16/bin/jcmd" 1
sudo update-alternatives --install "/usr/bin/jmap" "jmap" "/usr/java/jdk-
```

```
16/bin/jmap" 1
sudo update-alternatives --set "java" "/usr/java/jdk-16/bin/java"
sudo update-alternatives --set "jstack" "/usr/java/jdk-16/bin/jstack"
sudo update-alternatives --set "jcmd" "/usr/java/jdk-16/bin/jcmd"
sudo update-alternatives --set "jmap" "/usr/java/jdk-16/bin/jmap"
```
#### **JDK 17**

Приведем пример ручной установки OpenJDK 17 с загрузкой дистрибутива с [https://download.java.net/java/GA](https://download.java.net/java/GA/jdk17.0.2/dfd4a8d0985749f896bed50d7138ee7f/8/GPL/openjdk-17.0.2_linux-x64_bin.tar.gz):

```
# Download JDK package
sudo rm -rf jdk*
curl -s
https://download.java.net/java/GA/jdk17.0.2/dfd4a8d0985749f896bed50d7138ee7f/8/G
17.0.2_linux-x64_bin.tar.gz | tar -zx
[ ! -d jdk-17.0.2/bin ] && exit 1
# Prepare installation folder
sudo mkdir -p /usr/java
[ -d /usr/java/jdk-17.0.2 ] && sudo rm -rf /usr/java/jdk-17.0.2
# Move JDK files to installation folder
sudo mv -f jdk-17.0.2 /usr/java
[ ! -d /usr/java/jdk-17.0.2/bin ] && exit 1
# Make /usr/java/default symlink to installation folder for convenience
sudo rm -f /usr/java/default
sudo ln -sf /usr/java/jdk-17.0.2 /usr/java/default
# Make the necessary symlinks
sudo update-alternatives --install "/usr/bin/java" "java" "/usr/java/jdk-
17.0.2/bin/java" 1
sudo update-alternatives --install "/usr/bin/jstack" "jstack" "/usr/java/jdk-
17.0.2/bin/jstack" 1
sudo update-alternatives --install "/usr/bin/jcmd" "jcmd" "/usr/java/jdk-
17.0.2/bin/jcmd" 1
sudo update-alternatives --install "/usr/bin/jmap" "jmap" "/usr/java/jdk-
17.0.2/bin/jmap" 1
sudo update-alternatives --set "java" "/usr/java/jdk-17.0.2/bin/java"
sudo update-alternatives --set "jstack" "/usr/java/jdk-17.0.2/bin/jstack"
sudo update-alternatives --set "jcmd" "/usr/java/jdk-17.0.2/bin/jcmd"
sudo update-alternatives --set "jmap" "/usr/java/jdk-17.0.2/bin/jmap"
```
#### Проверка установки

Для проверки установки JDK введите команду

#### java -version

Пример выполнения команды:

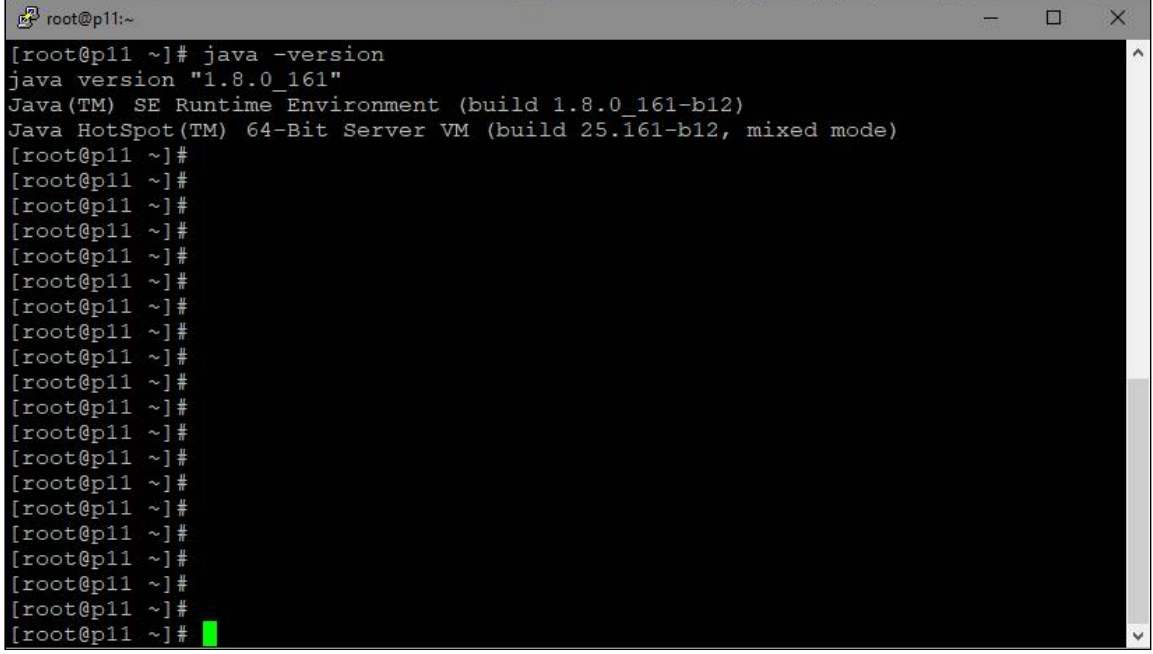

Так выглядит сервер с установленной JVM / JDK. Обратите внимание на строку: 64-Bit Server VM. Java работает в режиме 64-bit и с серверными настройками.

## <span id="page-8-0"></span>Установка fontconfig

Если планируется использование MCU [микшера](file:///opt/TeamCityAgent/work/e8d9ff752ef6fac0/site/ru/WCS52/Stream_mixer_functions/Real-time_stream_mixer_with_MCU_functions/) для конференций с отображением имени пользователя, и установлен JDK 12 или 14, может быть необходимо установить библиотеку fontconfig:

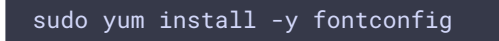